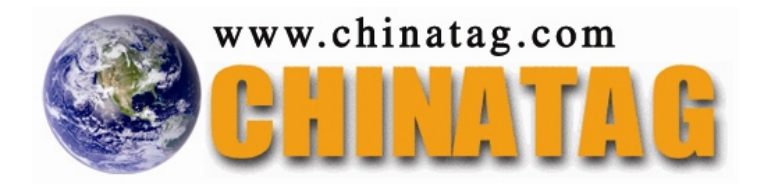

# **JN0-530**

# **juniper networks certified internet specialist(jncis-fwv)**

Q&A

DEMO Version

Copyright (c) 2007 Chinatag LLC. All rights reserved.

## **Important Note Please Read Carefully**

For demonstration purpose only, this free version Chinatag study guide contains **10** full length questions selected from our full version products which have more than **200** questions each.

This Study guide has been carefully written and compiled by Chinatag certification experts. It is designed to help you learn the concepts behind the questions rather than be a strict memorization tool. Repeated readings will increase your comprehension.

For promotion purposes, all PDF files are **not** encrypted. Feel free to distribute copies among your friends and let them know Chinatag website.

## **Study Tips**

This product will provide you questions and answers along with detailed explanations carefully compiled and written by our experts. Try to understand the concepts behind the questions instead of cramming the questions. Go through the entire document at least twice so that you make sure that you are not missing anything.

## **Latest Version**

We are constantly reviewing our products. New material is added and old material is revised. Free updates are available for 90 days after the purchase. You should check the products page on the http://www.chinatag.com website for an update 3-4 days before the scheduled exam date.

Please tell us what you think of our products. We appreciate both positive and critical comments as your feedback helps us improve future versions. Feedback on specific questions should be send to feedback@chinatag.com.

Thanks for purchasing our products and look forward to supplying you with all your Certification training needs.

Good studying!

Technical and Support Team Chinatag LLC.

#### JN0-530

### **Question No: 1 You are concerned that one of your routes has been going up and down. You would like to check and see how long it has been up and when the last outage occurred. What command will provide you with this specific information?**

A. get system B. get route id <x&gt; C. get route ip  $&dt x>g$ D. get interface <x&gt;

## **Answer: B**

**Question No: 2 You are running debug, and you see a numeric value in the output that you know references a zone. What command will let you view zone names and corresponding numbers?** 

A. get zone

B. get zone ids

C. you need to run "get zone <name&gt;" for each zone on the device

D. zones are not referenced by numbers in debug. Zones are only referenced by name

#### **Answer: A**

**Question No: 3 Click the Exhibit button. Review the exhibit, which displays the output on an IKE VPN receiver. Which two (2) answers could be the problem?** 

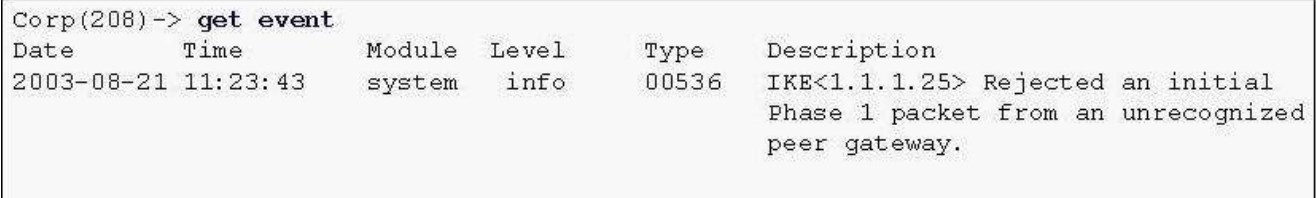

- A. Invalid pre-shared key
- B. Phase 1 proposal mismatch
- C. Incorrect peer address set on initiator

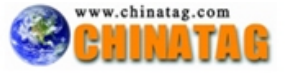

D. Incorrect peer address set on receiver

E. Incorrect outgoing interface set on receiver

### **Answer: D, E**

**Question No: 4 Click the Exhibit button. You are having problems with traffic getting to destinations out of interface Ethernet 1. You execute a "get route" command and get the results seen in the exhibit. What can you determine from the this routing table?** 

```
ns208-> qet route
C - Connected, S - Static, A - Auto-Exported, I - Imported
iB - IBGP, eB - EBGP, R - RIP, O - OSPF, E1 - OSPF external type 1
E2 - OSPF external type 2
untrust-vr (0 entries)
=======================
trust-vr (8 entries)
=======================
   ID IP-Prefix
                          Interface
                                                            P
                                                                Pref
                                          Gateway
                                                                       Mtr Vsys
\star90.0.0.0/01.1.8.254
                                                                  20
                          eth8
                                                            S.
                                                                         1 Root
\star8 1.1.70.0/24
                                          1.1.7.254
                          eth7
                                                           s
                                                                  20
                                                                         1 Root
\star7 10.1.20.0/24
                          eth<sub>2</sub>
                                          10.1.2.254
                                                            S20<sup>°</sup>1 Root
    2 10.1.1.0/24
                          ethl
                                          0.0.0.0\mathbf{C}\Box0 Root
    3\ 10.1.2.0/240.0.0.0\mathbb{C}\mathbb{R}\stareth<sub>2</sub>
                                                                         0 Root
```
<output ommitted>

A. The physical link may be down on the interface and that problem has to be corrected

B. Since the preference is 0 it is not being chosen to pass any routes. You must configure the preference to be a higher value

C. Ethernet 1 does not have a gateway assigned to it so the system does not know where to send the traffic using that interface

D. You cannot tell why traffic would not be going out Ethernet 1. You will need to try other troubleshooting commands to find your problem

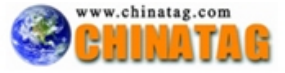

## **Answer: A**

## **Question No: 5 Which command allows you to see the current configuration of snoop?**

- A. get ffilter
- B. get snoop
- C. snoop info
- D. get ffilter snoop

## **Answer: C**

**Question No: 6 How can you view the value of a Phase 1 pre-shared key on a device running ScreenOS 5.0 or later ?** 

- A. get ike gateway
- B. get ike pre-share
- C. get conf | inc gateway
- D. You cannot retrieve the pre-shared key value. It is encrypted and cannot be viewed.

## **Answer: D**

## **Question No: 7 You have entered the command set ffilter src-ip 1.1.7.250 dst-ip 10.1.10.5 ip-prot 6 What will be the resulting output in the debug for which this was created?**

A. If the packet has a src-ip of 1.1.7.250 or a dst-ip of 10.1.10.5 or has TCP as its protocol then it will be captured

B. If the packet has a src-ip of 1.1.7.250 or a dst-ip of 10.1.10.5 or has UDP as its protocol then it will be captured

C. If the packet has a src-ip of 1.1.7.250 and a dst-ip of 10.1.10.5 and has TCP as its protocol then it will be captured

D. If the packet has a src-ip of 1.1.7.250 and a dst-ip of 10.1.10.5 and has UDP as its protocol then it will be captured

## **Answer: C**

**Question No: 8 Click the Exhibit button. Review the exhibit. What two (2) things can you tell about the traffic that was captured in this debug output?** 

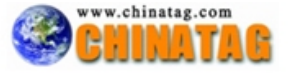

\*\*\*\*\*\* 88622.0: <Public/ethernet1> packet received [60]\*\*\*\*\*\* ipid =  $105(0069)$ , @d78dc070 packet passed sanity check. ethernet1:10.1.1.254/1198->1.1.70.250/512,1(8/0)<Root> chose interface ethernet1 as incoming nat if. IP classification from non-shared src if: vsys Root search route to (10.1.1.254->1.1.70.250) in vr trust-vr for 0/0 route 1.1.70.250->1.1.8.254, to ethernet8 routed  $(1.1.70.250, 0.0.0.0)$  from ethernet1 (ethernet1 in 0) to ethernet8 IP classification from non-shared dst if: vsys Root policy search from zone 1000-> zone 1002 vsys Root: ethernet1->ethernet8, policy zone 1000->1002(1002), 10.1.1.254->1.1.70.250 Permitted by policy 2 No src xlate choose interface ethernet8 as outgoing phy if no loop on ifp ethernet8. session application type 0, name None, timeout 60sec service lookup identified service 0. Existing vector list 200-661b870. Session (id:55) created for first pak 200 route to 1.1.8.254 wait for arp rsp for 1.1.8.254 nsp2 wing prepared, not ready

- A. NAT is occurring on the ingress interface
- B. Traffic is between two user defined zones
- C. The gateway configured is either invalid or not up
- D. After NAT the final destination for the packet is 1.1.8.254

**Answer: B, C** 

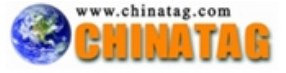

**Question No: 9 Put the following debug commands in the order it is recommended they be executed. 1. get db stream 2. test commands, e.g. ping 3. undebug all 4. debug flow basic 5. clear db**

A. 2,5,4,3,1 B. 4,2,3,5,1 C. 4,5,2,1,3 D. 4,5,2,3,1

**Answer: D** 

**Question No: 10 Click the Exhibit button. Which of the following two (2) statements are valid based on the debug output shown in the exhibit?** 

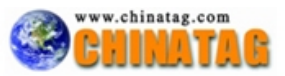

ns208-> get db stream \*\*\*\*\*\* 04078.0: < private/ethernet1> packet received [48]\*\*\*\*\*\*  $ipid = 6900(laf4), 0d7802070$ packet passed sanity check. ethernet1:10.1.10.5/2024->1.1.7.254/23,6<Root> chose interface ethernet1 as incoming nat if. IP classification from non-shared src if : vsys Root search route to (10.1.10.5->1.1.7.254) in wr trust-wr for 0/0 route 1.1.7.254->1.1.7.254, to ethernet7 routed (1.1.7.254, 0.0.0.0) from ethernet1 (ethernet1 in 0) to ethernet7 policy search from zone 1000-> zone 1001 vsys Root: ethernet1->ethernet7, policy zone 1000->1001(1001), Permitted by policy 3 dip id =  $5, 10.1.10.5/2024-1.1.7.208/2024$ choose interface ethernet7 as outgoing phy if no loop on ifp ethernet7. session application type 10, name None, timeout 120sec service lookup identified service 0. existing vector list a00-6628fd0. Session (id:25) created for first pak a00 route to 1.1.7.254 wait for arp rsp for 1.1.7.254 nsp2 wing prepared, not ready flow got session flow session id 25 route to 1.1.7.254 arp entry found for 1.1.7.254 post addr xlation: 1.1.7.208->1.1.7.254. packet send out to 0010db3b7d51 through ethernet7

A. Fix-port is enabled

- B. Port translation is occurring
- C. NAT-src is using a DIP pool with IP shift
- D. NAT-src is using a DIP pool for translation
- E. NAT-src is using the interface address for translation

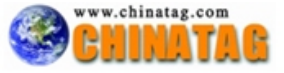

**Answer: A, D** 

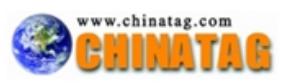